## **Энг кам ойлик маълумотларини бошқариш**

## **Энг кам ойлик маълумотларини киритиш**

Энг кам ойлик маълумотларини шакллантириш тизимнинг **Moliyaviy faoliyat / Eng kam oylik** менюси орқали амалга оширилади (1-расм).

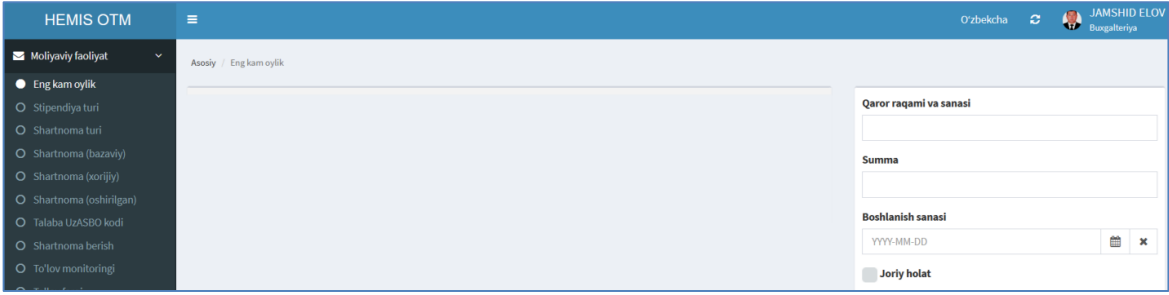

1-расм. Энг кам ойлик маълумотларини шакллантириш

Энг кам ойлик маълумотларини қуйидагича шакллантиринг:

- **Qaror raqami va sanasi** майдонига энг кам ойлик бўйича қарор рақами ва санасини китиринг;
- **Summa** майдонига энг кам ойлик суммасини киритинг;
- **Boshlanish sanasi** майдонидан бошланиш санасини танланг;
- **Joriy holat** майдонига жорий ҳолат учун белги қўйинг.

**Saqlash** тугмасини танлаш орқали маълумотларни сақланг (2-расм).

| <b>HEMIS OTM</b>             | Ξ                                                                                                |                                         |            |      |                     |      | Oʻzbekcha<br>Đ.<br>w                 | <b>JAMSHID ELOV</b><br>Buxgalteriya |             |  |
|------------------------------|--------------------------------------------------------------------------------------------------|-----------------------------------------|------------|------|---------------------|------|--------------------------------------|-------------------------------------|-------------|--|
| Moliyaviy faoliyat<br>$\sim$ | Asosiy / Eng kam oylik                                                                           |                                         |            |      |                     |      |                                      |                                     |             |  |
| <b>Eng kam oylik</b>         |                                                                                                  |                                         |            |      |                     |      |                                      |                                     |             |  |
| O Stipendiya turi            | Qaror raqami va sanasi<br>Boshlanish sanasi $\sim$<br>Joriy holat O'zgartirilgan<br><b>Summa</b> |                                         |            |      |                     | Faol | Qaror ragami va sanasi               |                                     |             |  |
| O Shartnoma turi             |                                                                                                  |                                         |            |      |                     |      | Prezident garori PQ-6279, 17.08.2021 |                                     |             |  |
| O Shartnoma (bazaviy)        | 822 000,00 so'm                                                                                  | Prezident garori PQ-6279, 17.08.2021    | 01.09.2021 | Ha   | 25.10.2021 17:46:26 |      | Summa                                |                                     |             |  |
| O Shartnoma (xorijiy)        | 747 300,00 so'm                                                                                  | Президент қарори № ПҚ-4938, 30.12.2020  | 01.02.2021 | Yoʻq | 01.05.202108:10:10  |      | 822000.0                             |                                     |             |  |
| O Shartnoma (oshirilgan)     | 679 330,00 so'm                                                                                  | Президент фармони № ПФ-6038, 30.07.2020 | 01.09.2020 | Yoʻq | 01.05.2021 08:10:10 |      |                                      |                                     |             |  |
| O Talaba UzASBO kodi         |                                                                                                  |                                         |            |      |                     |      | <b>Boshlanish sanasi</b>             |                                     |             |  |
| O Shartnoma berish           | 634 880,00 so'm                                                                                  | Президент фармони № ПФ-5723, 21.05.2019 | 01.09.2019 | Yoʻq | 01.05.202108:10:10  |      | 2021-09-01                           | 巤                                   | $\mathbf x$ |  |
| O To'lov monitoringi         | 1-4 / jami 4 ta                                                                                  |                                         |            |      |                     |      | Joriy holat                          |                                     |             |  |
| O To'lov farqi               |                                                                                                  |                                         |            |      |                     |      |                                      |                                     |             |  |
| O Schet-faktura              |                                                                                                  |                                         |            |      |                     |      |                                      |                                     |             |  |
| O Stinendiva hazaviv         |                                                                                                  |                                         |            |      |                     |      | Bekor<br>O'chirish                   | $\blacktriangleright$ Saqlash       |             |  |

2-расм. Энг кам ойлик маълумотларини шакллантириш ойнаси

## **Энг кам ойлик маълумотларини таҳрирлаш**

Энг кам ойлик маълумотларини тахрирлаш учун энг кам ойликлар рўйхатига ўтинг (2-расм). Рўйхатдан тегишли энг кам ойликни танланг. Натижада энг кам ойлик маълумотлари тахрирлаш майдонларига юкланади. Таҳрирлаш ойнасидан бирор бир таҳрирлашни амалга оширинг ва **Saqlash** тугмасини танланг (2-расм).

## **Энг кам ойлик маълумотларини ўчириш**

Энг кам ойлик маълумотларини ўчириш учун таҳрирлаш ойнасидан **O'chirish** тугмасини танланг (2-расм).

**Муҳим!** Агар тизимда энг кам ойлик маълумотларига боғланган маълумотлар шаклланган бўлса у холда тизим энг кам ойлик маълумотларини ўчиришга рухсат бермайди.